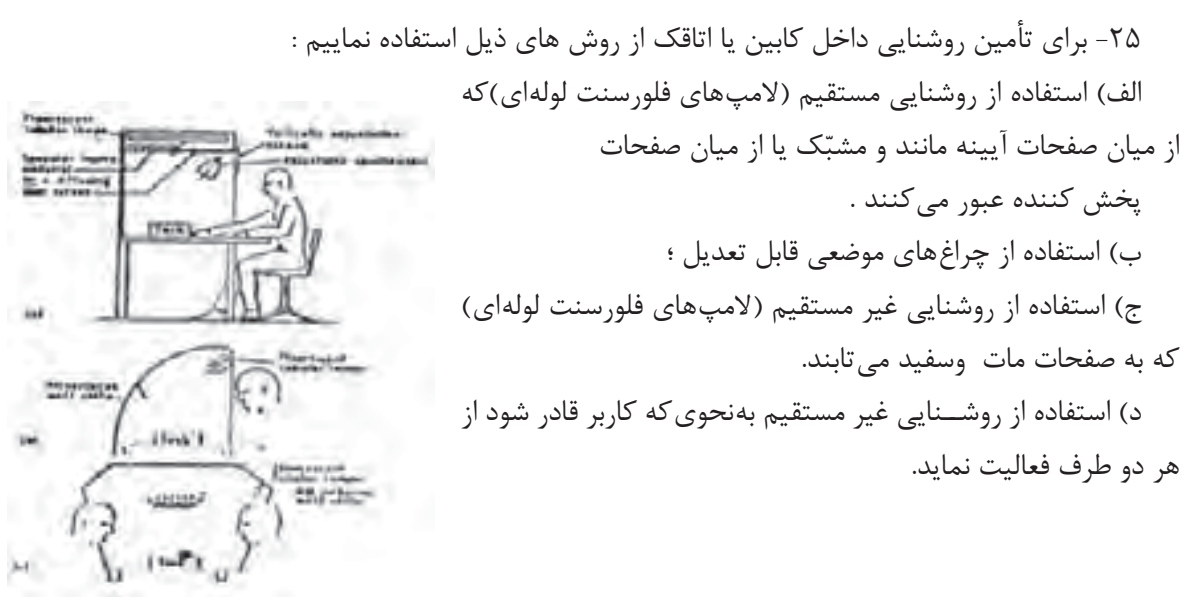

شكل 77 1-

-26 با باال بردن ارتفاع چراغ تا حد امكان میزان پخش نور بیشتر خواهد شد.

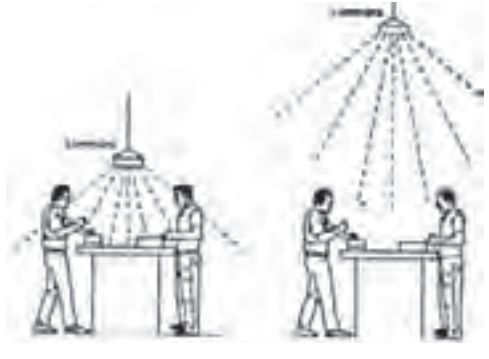

شكل 78 – 1

-27 براى بازرســی قطعات از روى شیشــۀ نیمه شــفاف الزم است منبع روشــنایی در زیر میز بازرســی (با رعایت اصول روشــنایی) نصب گردد.

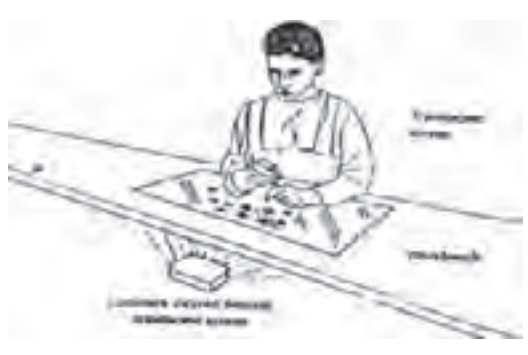

شكل 79 – 1

-28 با استفاده از نصب چراغ ها در باالى سر و ایجاد منابع روشنایی عمومی و همچنین با استفاده از روشنایی موضعی مناسب شرایط كارى را بهینه سازى نماییم.

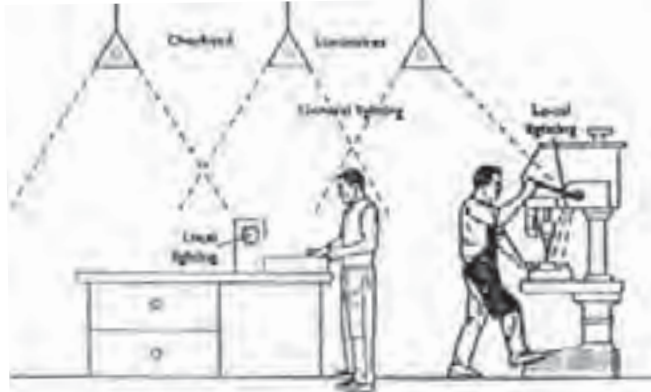

شكل ۸۰ -۱

۲۹- بــراي تأمين روشـــنايي در روي ميز ارۀ دوّار لازم اســت منبع روشــنایی (چراغ) در بالای اره نصب شود. در غیر این صورت حادثه ساز خواهد بود .

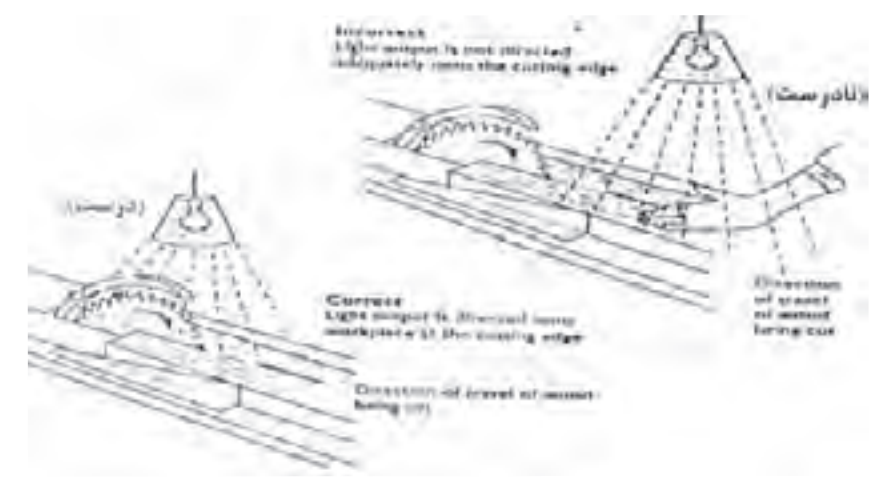

شكل 81 – 1

-30 در زمانی كه میزان روشــنایی نامناسب و ناكافی باشد كارگر ، اغلب براى دسترسی به منطقۀ كار و دید بهتر، بدن خود را به طرف جلو خــم می كند. لذا در وضعیت نامناســب ارگونومی قرار می گیرد و باعث ناراحتی وى خواهد شد.

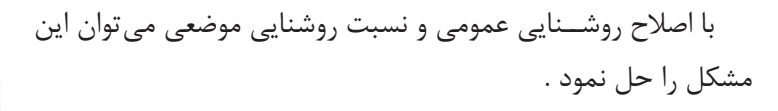

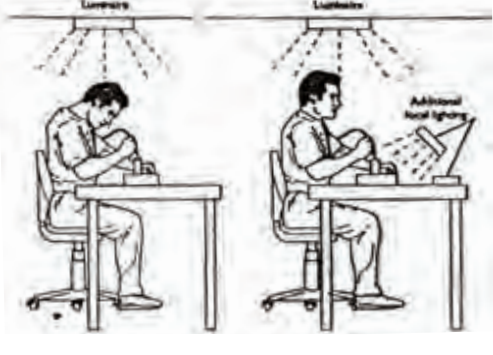

شکل ۸۲ – ۱

-31 تا حد امکان منابعی که باعث انعکاس نور میش وند از جلوی دید چشم جمع آوری شوند یا این اشیا از مواد غیر قابل انعکاس دهنده پوشانده یا ساخته شوند .

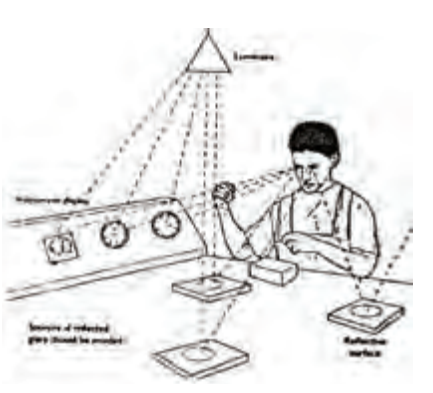

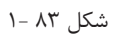

-32 باالی دستگاههایی که گرد و غبار تولید می کنند، مثل دستگاه سنگ سمباده لازم است از لامپ های فلوُرسنت با پوشش مقاوم استفاده نمائیم.

-33 در صنایع داروس ازی و اتاقهای اس تریل، روشنایی از باالی کابین یا هود تأمین میشود .

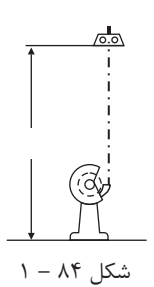

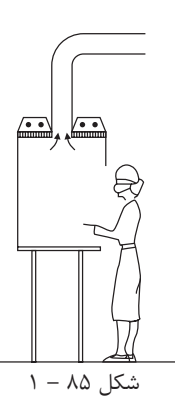

-34 در کارگاههای صنعتی، که به حالت سوله ساخته میشود، بهتر است از چراغهایی که منعکس کنندۀ نور هستند استفاده شود و ارتفاع آویز در کلیۀ قسمتها ثابت باشد.

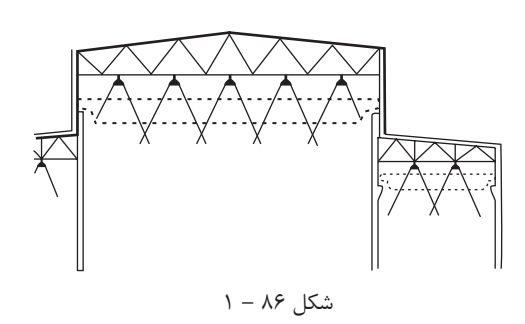

-35 ب رای تأمین روش نایی مطلوب در کارهای دقی ق، مثل اتاق نقشه کشی و اتاق طراحی، میتوان از روشنایی غیرمستقیم چراغهایی که در داخل سقف کاذب از جنس شیشه قرار دارند استفاده نمود.

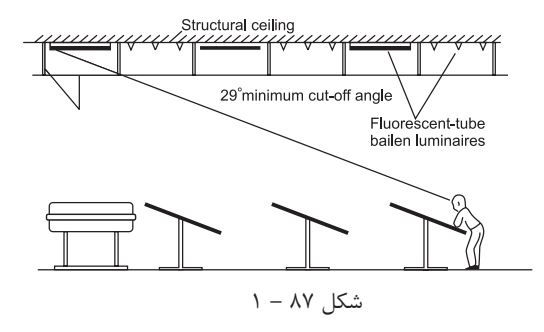

-36 با رعایت نس بت فاصلۀ چراغ به ارتفاع چراغ تا میز کار، میزان روشنایی و درخشندگی خروجی چراغ متعادل و مطلوب تر خواهدشد.

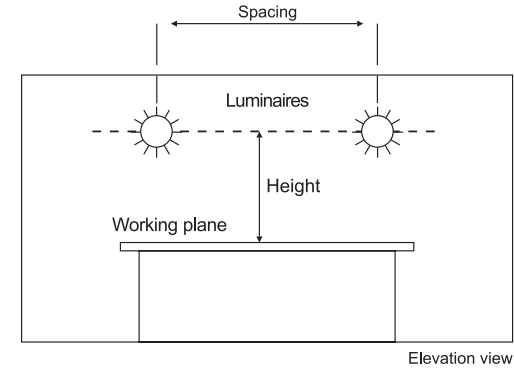

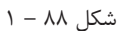

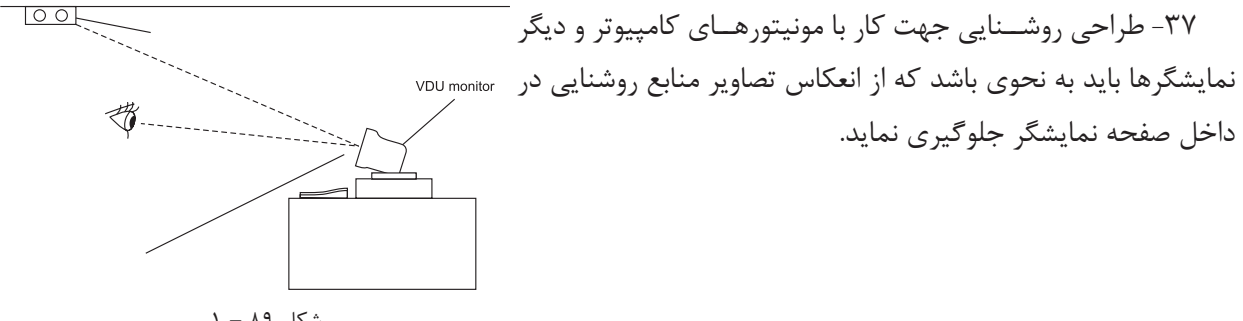

شکل 89 – 1

-38 در صنایع مواد غذایی الزم است منابع روشنایی خصوصیات ذیل را داشته باشند :

الف) روشنایی از نظر ارائۀ رنگ، جهت بازرسی دقیق مواد غذایی مناسب باشد.

ب( چراغها دارای آویز باشند و به وسیلۀ زنجیر یا وسائل دیگر نگه داری شوند.

ج) لامپها توسط قاب محصور باشند تا در هنگام شکستن و خرد شدن وارد مواد غدایی نشوند.

د) لامپها باید در حداقل سطح افقی نصب شوند.

شکل 90 – 1

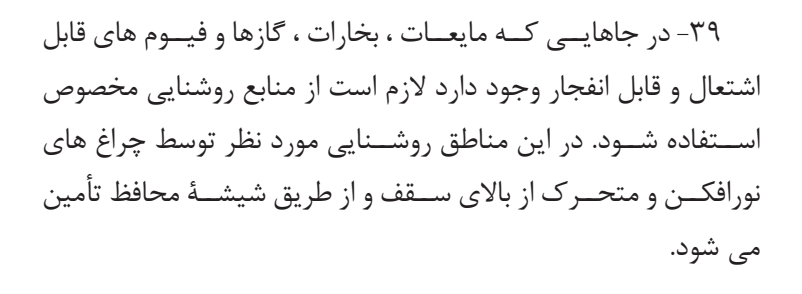

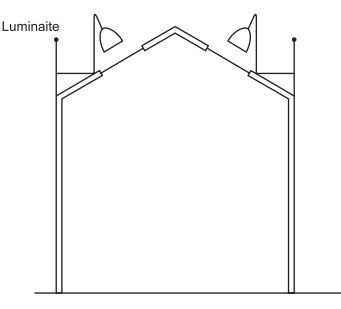

شکل 91 1-

-40 در سالنهای بزرگ که جرثقیل حرکت می کند میتوان از چراغهای نورافکن سقفی یا از چراغهای دیوارکوب، که به صورت قرینه روی دیوار نصب میشوند، استفاده نمود.

۴۱-در آرایش چراغها ، نوع دســتگاه و موقعیت آن مورد توجه قرار گیرد و تا حد امکان چراغها بر دســتگاه عمود واقع شوند.

۴۲- در بعضی موارد (مثل طراحی در سالن های نامنظم)، آرایش چراغها به ابتکار و خلاقیت طراح بستگی دارد. توصیه میشود در این موارد نیز چراغها بصورت منظم و با فواصل مشخص آرایش داده شوند. **پرسش های چهار گزینه ای روشنایی داخلی پرسش**

-1 پس از انتخاب چراغ در نرم افزار DIALux براى قرارگیرى گروهی چراغ ها كدام گزینه را باید انتخاب كرد؟ Calculation )د Single Luminaire )ج Cataloge)ب Filed Arrangement)الف -2 براى طبیعی تر شــدن محیط باید بافت بعضی از وســایل را تغییر می دهیم، بنابراین به كدام قسمت برنامه باید وارد شد؟

الف( Texture ب( Output ب(Object د(Furniture -3 براى درج اشیایی مثل مبلمان ،جعبه، صندلی و میز به كدام قسمت برنامه باید وارد شد؟ الف( Texture ب( Output ب(Object د(Furniture -4 بعد از تكمیل و تأیید ابعاد اتاق براى وارد كردن LLF، از كدام زبانه در محیط ویرایشی كمك می گیریم؟ Edit Room )د Surface)ج Maintenance plan method)ب General)الف -5 از طریق منوى Cataloge DIALux>Selection Luminaire كدام كار صورت می گیرد؟ الف)انتخاب چراغ ب(چیدمان چراغ در پروژه جرمحاسبه خروجی د)درج اشیا -6 براى افزودن مجموعۀ چراغ هاى شركت هاى المپ سازى چه برنامه هایی را باید نصب نمود؟ DIALux )د Eulumdat Files)ب LDT Editor )ب Plug in )الف -7 براى افزدون مجموعۀ فایل هاى با پسوند روشنایی، مثل \*.IES از كدام قسمت برنامه باید وارد شد؟ Luminaire Selection > Luminaire files )ب Luminaire Selection>DIALux Cataloge )الف Luminaire Selection > Online Cataloge )د Luminaire Selection>My Database )ج -8 براى تنظیمات متریك برنامۀ DIALux، زبانۀ Global از كدام طریق باز می شود؟ Paste>Setting>General Option )ب File>Setting>General Option)الف CAD>Setting>General Option)د Edit>Setting>General Option)ج -9 از گزینۀ DXF or DWG>Import در نرم افزار جهت طراحی از چه طریقی استفاده می شود؟ الف) فایل پلان ب) داشتن ابعاد د) داشتن شكل كلی اتاق د) محاسبه سریع

 **14–1 مـحاسبۀ روشـنایی خـارجـی**

درمحاسبات روشنایی خارجی شدت روشنایی متوسط  $\mathrm{E_{_{\mathrm{ave}}}}$ از رابطۀ زیر به دست می آید، که در این رابطه:

ave ave  $E_{ave} = \frac{\varphi \times CU \times LLF}{L} \Rightarrow L = \frac{\varphi \times CU \times LLF}{L}$  $L \times W$  E<sub>ave</sub>  $\times W$  $=\frac{\varphi \times CU \times LLF}{\sqrt{Q}} \Rightarrow L=\frac{\varphi \times CU \timesu^{2}}{\sqrt{Q}}$  $\times$  W  $E_{\text{ave}} \times W$ :شدت روشنایی متوسط در فاصله بین دو تیر چراغ بر حسب لوکس و طبق جدول داده می شود. $\, {\rm E}_{\rm nse} \,$ φ : جریان نوری هر المپ بر حسب لومن CU : ضریب بهرۀ نوری که از روی منحنی )شکل 1-92( بدست می آید . LLF : افت توان نوری در اثر آلودگی و سایرعوامل L : فاصلۀ بین دو پایۀ چراغ متوالی بر حسب متر؛ W : عرض معبر )خیابان یا پیاده رو(.

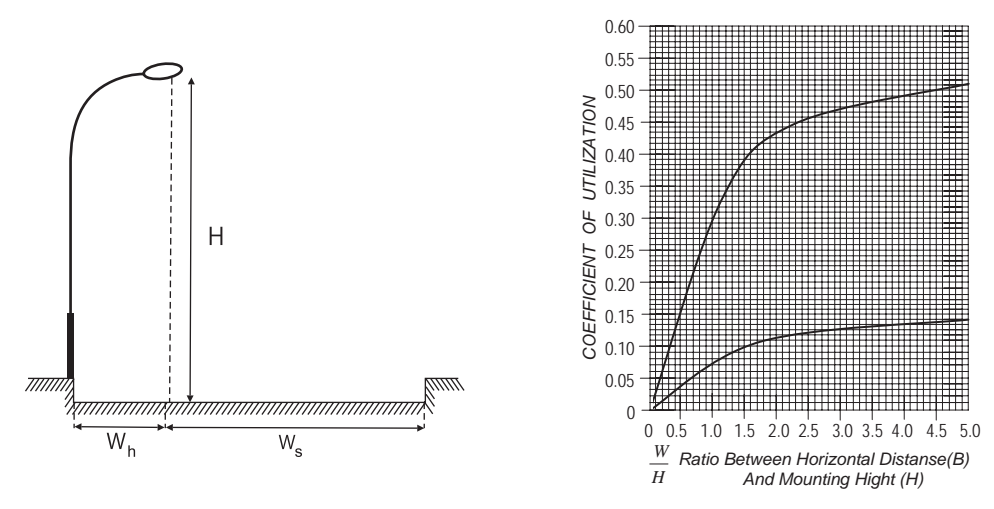

شکل 1-92

در نمودار شکل 1-92 محور عمودی نش ان دهندۀ مقدار ضریب CU ومحور افقی نش ان دهندۀ نسبت عرض خیابان به ارتفاع چراغ اســت • در این نمودار دو منحنی مشــاهده می شود. منحنی پایینی (منحنی ۱) مربوط به پیاده رو و منحنی بالایی ( منحنی ۲) مربوط به خیابان است . با محاسبۀ نسبت  $\frac{W_{h}}{1-\epsilon}$  (عرض پیاده رو به ارتفاع چراغ) و با درنظرگرفتن منحنی H<br>E أورد. همچنين با محاســبهٔ نسبت  $\frac{\rm W_S}{\rm m}$  (عرض خيابان به H پایینی(۱) از روی محور عمودی می توان مقدار CU<sub>h ر</sub>ا به دســت آورد. همچنین با محاســبۀ نسبت رتفاع چراغ) و با درنظر گرفتن منحنی بالایی (منحنی۲) ازروی محورعمودی می توان مقدار  ${\rm CU}_{\rm s}$ رانیز به دست آورد . برای  ${\rm CU}_\text{s}$ س متاســبۀ مقدار CU کل باید مقدار ${\rm CU}_\text{p}$  (سمت پیاده رو) را با هم جمع کنیم :  ${\rm CU}_\text{s}$   ${\rm CU}$ و سپس آن را در فرمول  $\mathrm{E_{ave}}$  قرار می دهیم تا فاصلۀ چراغ ها یا روشنایی متوسط محاسبه شود.  $\mathrm{CU_{_h}}$ 

**تذکر**: یک نواختی روش نایی خیابان در محاس به بس یار اهمیت دارد و به همین دلیل حد مجاز آن در )جدول 1-7( داده شده است .

**1** محاسبۀ روشنایی

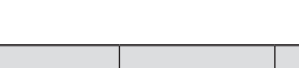

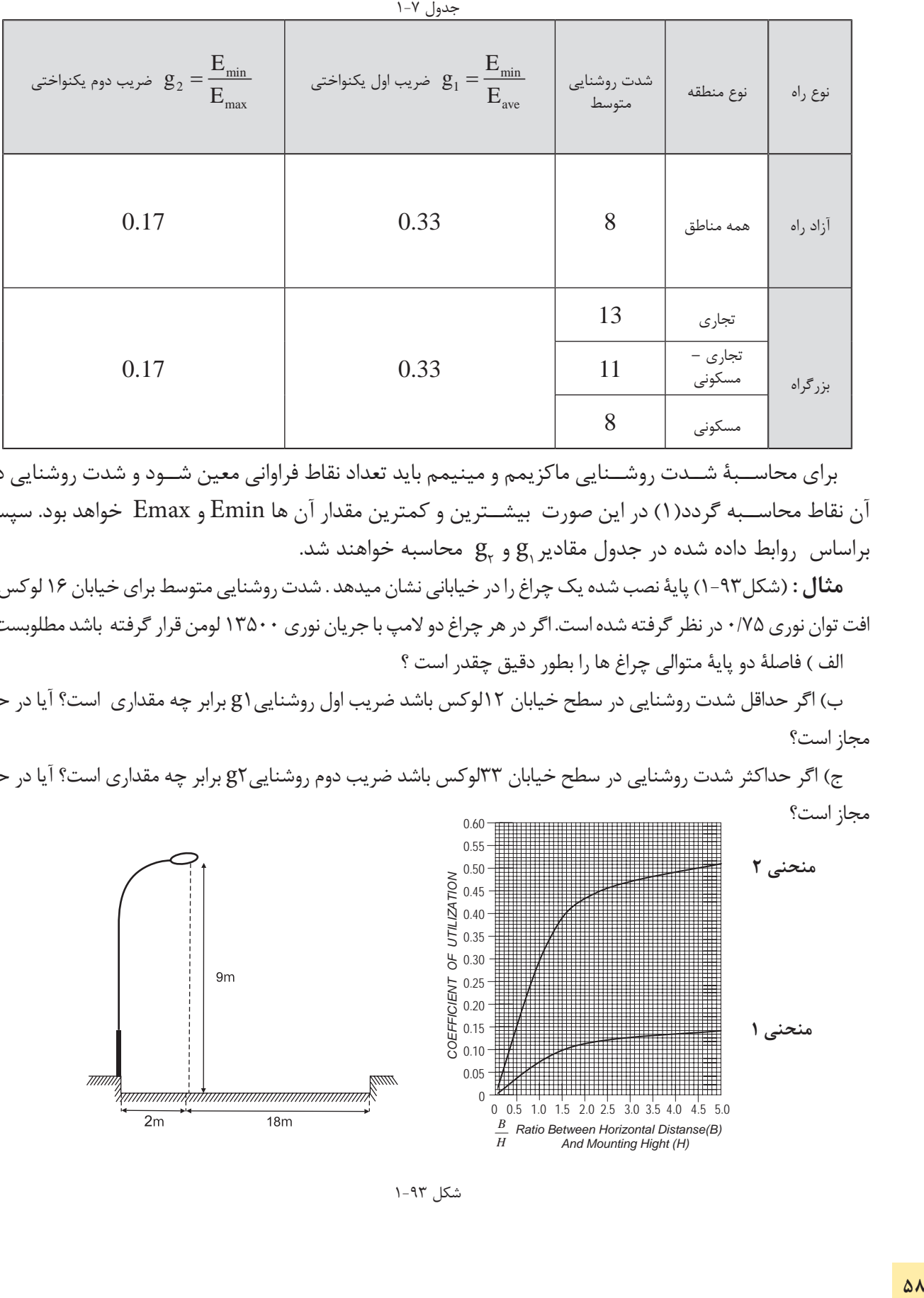

 برای محاس بۀ ش دت روش نایی ماکزیمم و مینیمم باید تعداد نقاط فراوانی معین ش ود و شدت روشنایی در آن نقاط محاس به گردد)1( در این صورت بیش ترین و کمترین مقدار آن ها Emin و Emax خواهد بود. سپس براساس  $\log_{\rm e}$  داده شده در جدول مقادیر ${\rm g}^{\rm c}_{\rm r}$  و  ${\rm g}^{\rm c}_{\rm r}$  محاسبه خواهند شد.

**مثال :** )شکل1-93( پایۀ نصب شده یک چراغ را در خیابانی نشان میدهد . شدت روشنایی متوسط برای خیابان 16 لوکس و افت توان نوری ۷۵/۰ در نظر گرفته شده است. اگر در هر چراغ دو لامپ با جریان نوری ۱۳۵۰۰ لومن قرار گرفته باشد مطلوبست : الف ( فاصلۀ دو پایۀ متوالی چراغ ها را بطور دقیق چقدر است ؟

ب) اگر حداقل شدت روشنایی در سطح خیابان ۱۲لوکس باشد ضریب اول روشنایی (g برابر چه مقداری است؟ آیا در حد مجاز است؟

ج) اگر حداکثر شدت روشنایی در سطح خیابان ٣٣لوکس باشد ضریب دوم روشنایی g٢ برابر چه مقداری است؟ آیا در حد مجاز است؟

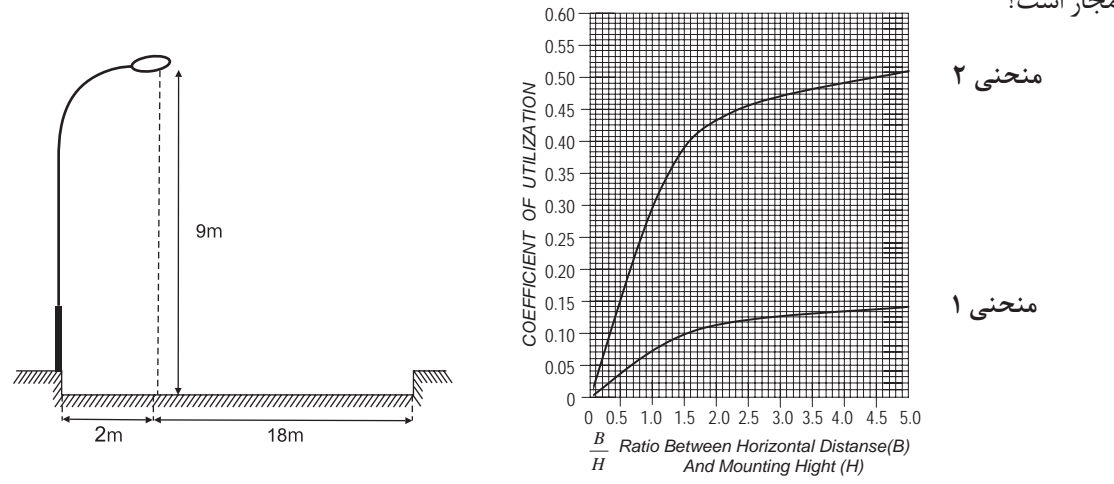

شکل 1-93

 $E_{\text{ave}}$  16

$$
2 = 0.22 \Rightarrow CU_{p} = 0.01
$$
\n
$$
\frac{18}{9} = 2 \Rightarrow CU_{r} = 0.44
$$
\n
$$
LCU_{p} = 0.44
$$
\n
$$
LCU_{p} = 0.45
$$
\n
$$
L = \frac{\varphi \times CU \times LLF}{E_{ave} \times D} = \frac{(2 \times 13500) \times 0.45 \times 0.75}{16 \times 20} = 28.48 \text{m} \approx 30 \text{m}
$$
\n
$$
g_{1} = \frac{E_{min}}{E_{ave}} = \frac{12}{16} = 0.75 \ge 0.33
$$
\n
$$
g_{2} = \frac{E_{max}}{E_{ave}} = \frac{33}{16} = 2.06 \ge 0.17
$$
\n
$$
(5.17)
$$

مقادیر به دســت آمده برای  $\mathrm{g}_{_{1}}$  و $\mathrm{g}_{_{2}}$  نســـبت به مقدار جدول مناسب است اما می توان با انتخاب ارتفاع چراغ یا فاصلهای دیگر برای پایهها مقادیر نزدیک تری نسبت به اعداد جدول نیز به دست آورد .

**تمرین**

-1یک خیابان که شدت روشنایی متوسط برای آن 23 لوکس در نظر گرفته شده ودر هر چراغ دو المپ23000 لومن قرار دارد و افت توان نوری 0/81 در نظر گرفته شده فاصله دو پایۀ متوالی چراغ ها را به طور دقیق بدست آورید؟ -2 در سـؤال اول اگر فاصلۀ دو چراغ 40 متر باشد شدت روشنایی در حالت نو و مستعمل را پیدا کنید؟ -3 در س ؤال اول اگر حداقل ش دت روشنایی در س طح خیابان 10 لوکس باشد ضریب اول روشنایی1g برابر چه مقداری است؟ آیا در حد مجاز است؟

در سـؤال اول اگر حداکثر شــدت روشنایی در ســطح خیابان ٣٨ لوکس باشد ضریب دوم روشنایی 2g برابر چه مقداری است؟ آیا در حد مجاز است؟

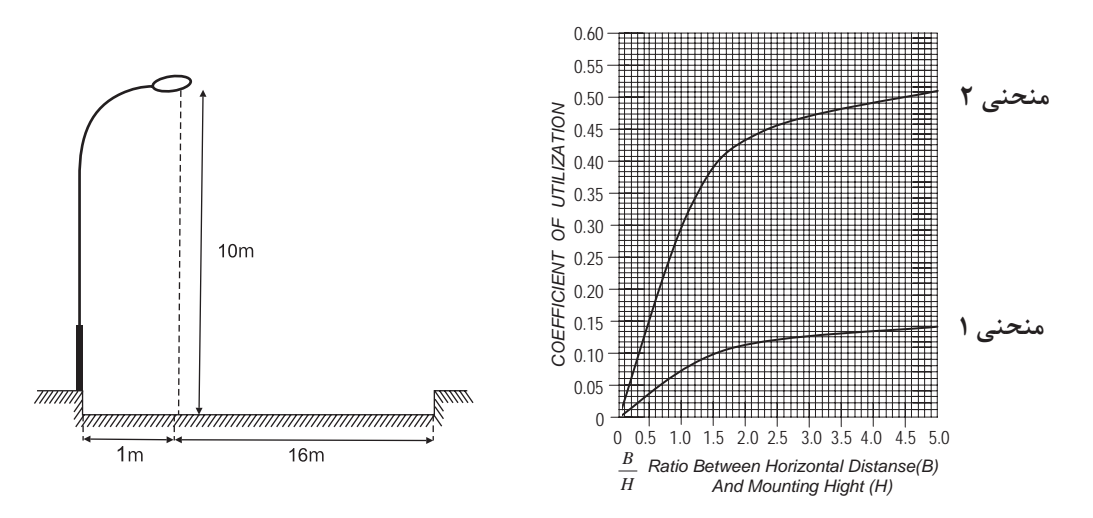

شکل 1-94

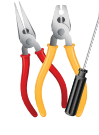

**کار عملی :7** 

در اینجا برای اینکه با جزئیات بیشتری از مراحل کار با نرم افزارآشنا شوید یک آزادراه با سه مسیر عبوری در هرطرف و بلوارمیانی در نظر گرفته شده است .

**هدف** :طراحی روشنایی یک آزادراه با سه مسیر عبوری در هرطرف و بلوارمیانی به عرض m5

با انتخاب گزینۀ Project Street New در پنجرۀ Welcom( شکل 1-95( یک پروژۀ روشنایی خیابانی فعال می شــود و به صورت خودکار ٬ به یک خیابان یک بانده مطابق (شــکل ۹۶- ۱) وارد می شــوید. ابتدا اطلاعات کلی پروژه، نظیر

نام خیابان ٬ نام طراح و .... را وارد می کنیم.

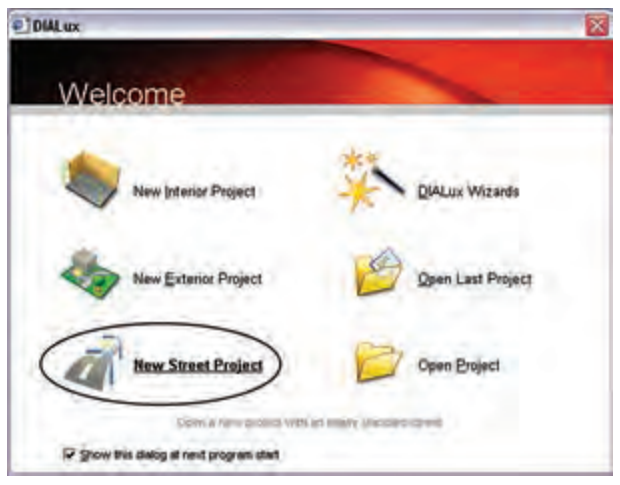

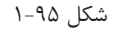

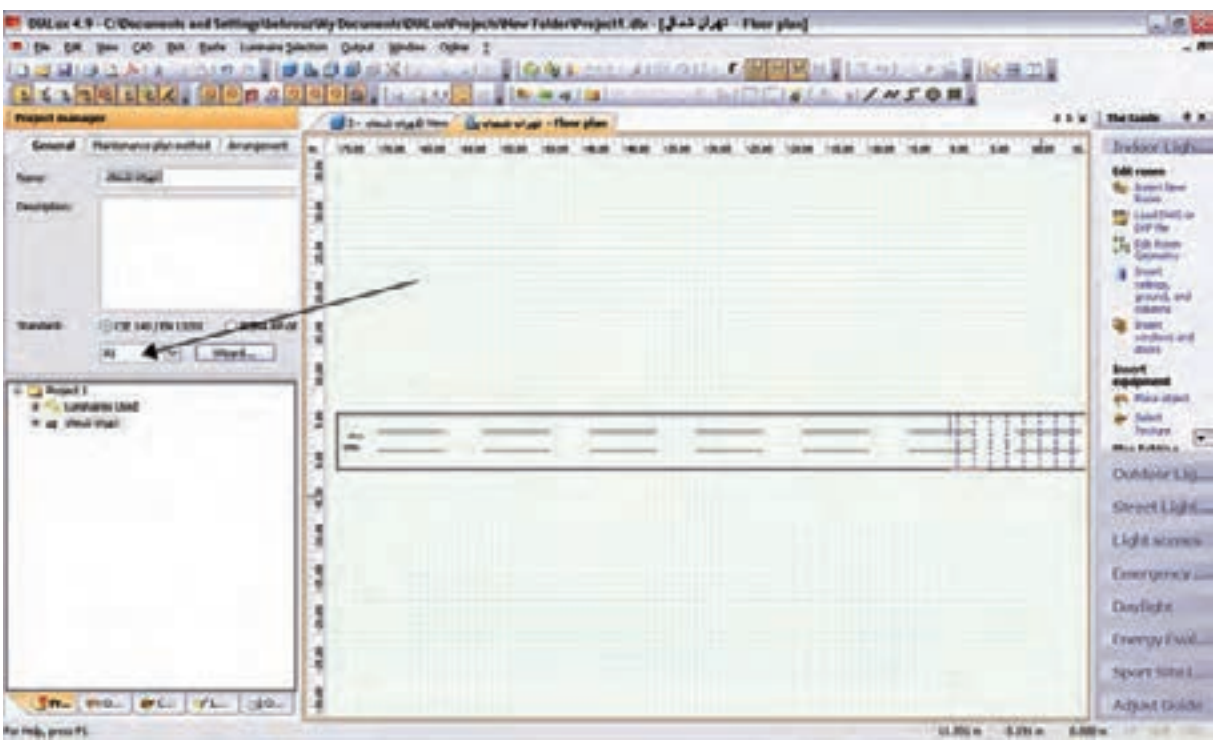

شکل 1-96

گ**ام اول(کلاس روشنایی اولیه) :** کلاس روشنایی به صورت ترکیبی از حرف و عدد نظیر A1٫B2و… بیان می شود و توسط جداول استاندارد و متناسب با مشخصات خیابان به دست میآید . چنانچه شما کالس روشنایی را ندانید٬ میتوانید بر روی دکمۀ Wizard کلیک کنید تا نرمافزار، با توجه به اطالعاتی که شما از نظر کاربردی در مورد این خیابان میدانید٬ شــما را مرحله به مرحله برای به دســت آوردن کلاس روشنایی راهنمایی می کند. با کلیک کردن بر روی Wizard پنجرهای مانند )شکل 1-97( گشوده میشود.

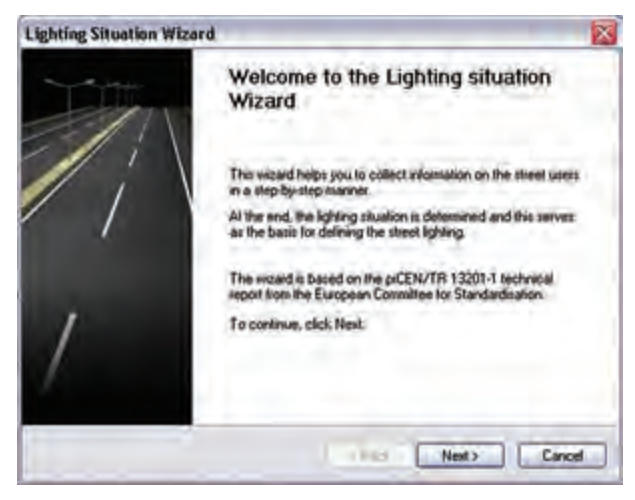

شکل 1-97

 اکنون، گام به گام برای به دست آوردن کالس روشنایی رهنمون می شوید. با کلیک کردن برروی گزینۀ Next ٬ پنجرۀ دیگری مطابق (شکل ۹۸-۱) گشوده می شود که درآن اطلاعات مربوط به سرعت اغلب استفاده کنندگان از خیابان را وارد می کنید. در اینجا منظور از اس تفاده کنندگان ٬ هم وس ایل نقلیۀ موتوری و هم دوچرخه و عابرین پیاده اس ت. بس ته به کاربری خیابان٬ چهار نوع ویژگی ســرعتی (بالا٬ متوســط٬ کم۰ پیاده روی) تعریف شــده است. با توجه به مثال اشاره، شده گزینۀ اول را انتخاب و بر روی Next کلیک می کنیم. در مرحلۀ بعدی تعیین می کنیم که استفاده کنندگان اصلی از خیابان چه کسانی هستند .گزینههای این مرحله٬ متناسب با گزینههایی که در مرحلۀ قبل تعیین می کنیم تغییر می کند.

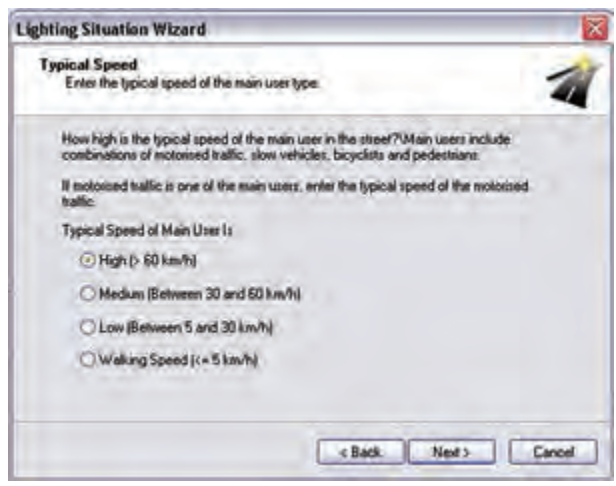

شکل 1-98

فرض می کنیم عالوه بر س واری های با سرعت باال ٬ ماشین های باری نیز مجاز به عبور از این آزاد راه هستند. با این حال دو چرخه و موتورسیکلت اجازۀ عبور ازاین آزاد راه را ندارند .پس از انتخاب گزینۀ دوم٬ بر روی Next کلیک می کنیم تا کلاس تعیین شــده در پنجــرهای مطابق با )شکل 1-99( نمایش داده شود.

در پروژۀ مورد نظر با مشخصاتی که ذکرشد ٬ کالس روشنایی 2A تعیین می شود و با کلیککردن بر روی گزینۀ Finish در مرحلۀ آخر، کالس روش نایی در پروژه وارد می ش ود .در مرحلۀ بعدی٬ مطابق )شکل -100 1(٬ ضریب نگه داری را تعیین می کنیم. ضریب نگه داری را می توانیم به صورت دستی ( عددی بین صفر ویک ) وارد کنیم یا اینکه یکی از گزینههای پیش نهادی نرم افزار را انتخاب کنیم تا ضریب نگه داری ٬ متناسب با آن توسط نرم افزار انتخاب شود.

**گام دوم )تعیین جزئیات مسیر و ویژگیهای آن(:** در این گام باید وضعیت خیابان را از نظر عرض خیابان٬ تعداد باند و تعداد خط در هرباند و نیز عرض ناحیۀ میانی و..... تعیین کنیم. برای اضافه کردن هر کدام از موارد فوق٬ میتوانیم مطابق )شکل -101 1( ضمن کلیک راست بر روی صفحۀ CAD، عناصر الزم را نیز اضافه کنیم. عناصر خیابانی که در پروژههای خیابانی میتوان اضافه کرد عبارت اند از : - مسیر خیابان اصلی - مسیر پیاده رو - مسیر ویژۀ دوچرخه

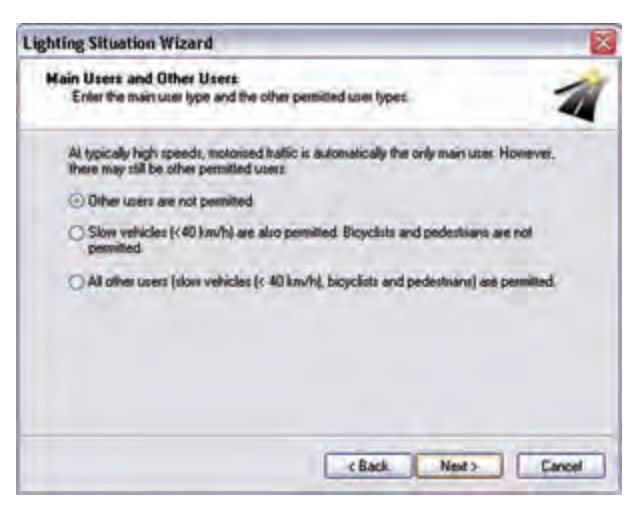

شکل 1-99

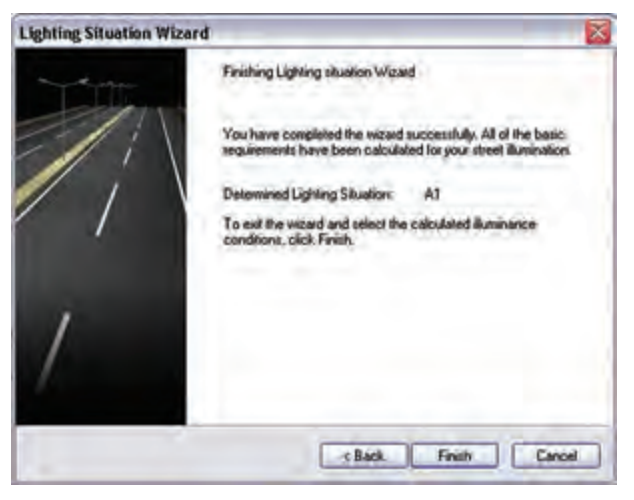

شکل 1-100

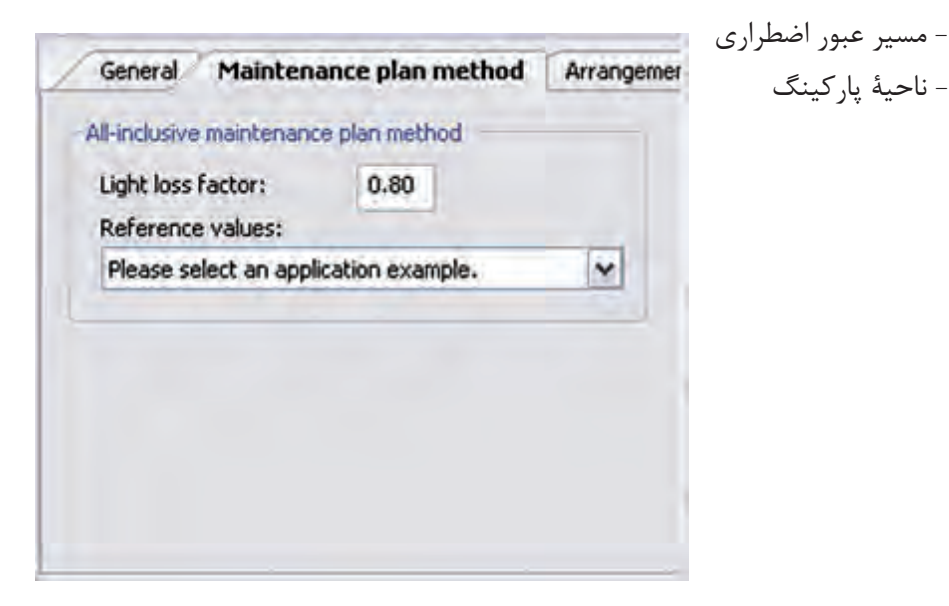

شکل 1-101

ب رای وارد کردن هــر کدام از ایــن عناصر ٬ مطابق )شکل -102(1(٬ از منوی Project گزینۀ El eStreet ments ,ا انتخاب می کنیم .

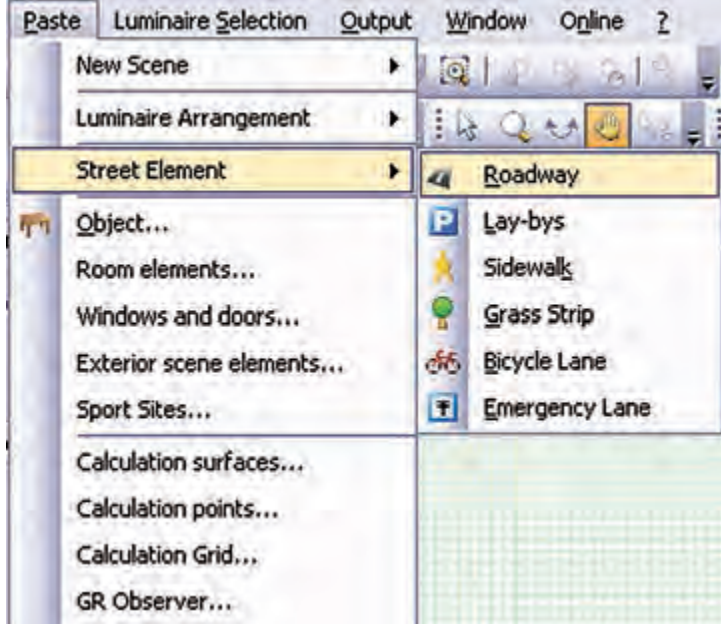

شکل 1-102

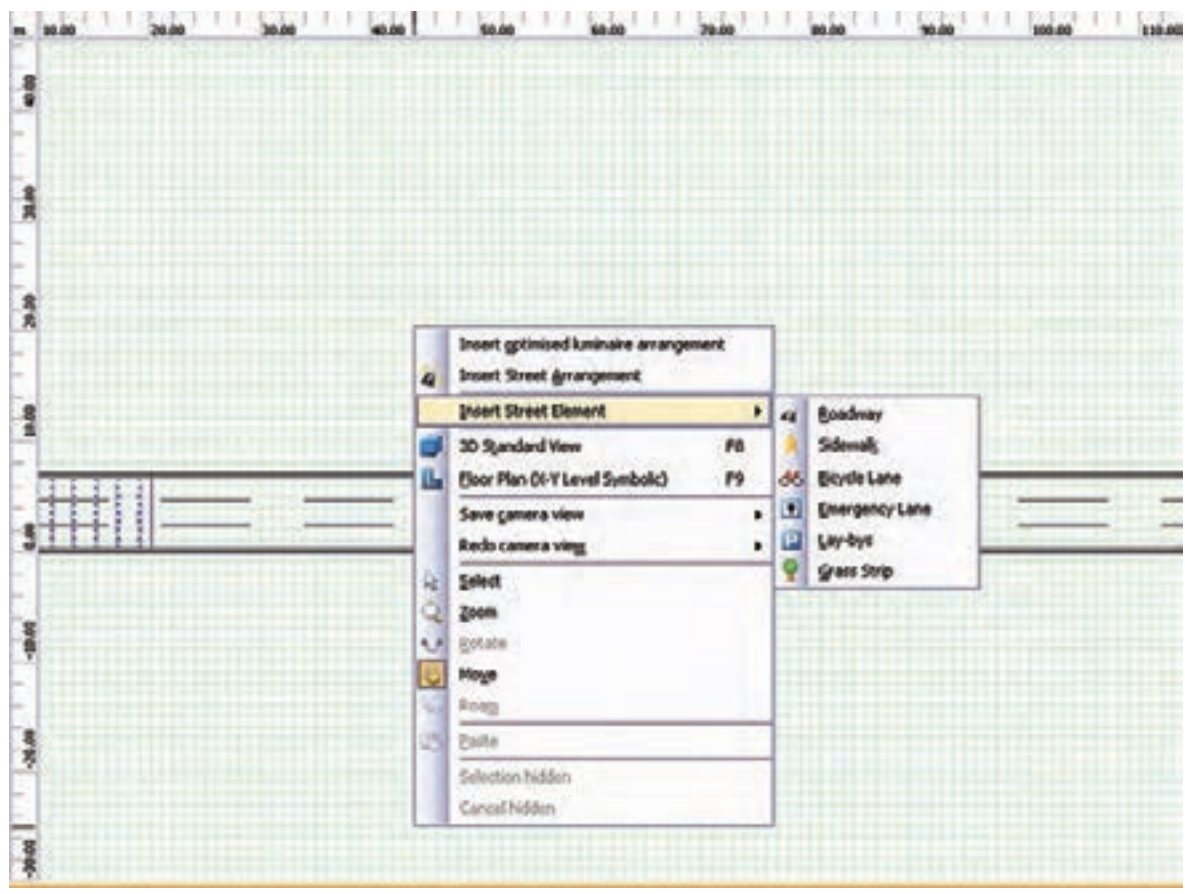

شکل ۱-۱۰۳ اجرای این کار را از طریق محیط CAD نیز نشار<br>با کلیک روی Roadway اضافه شدن جاده جدید را مشاهده<br>با کلیک روی Roadway اضافه شدن جاده جدید را مشاهده<br><del>۶۴</del> شکل 1-103 اجرای این کار را از طریق محیط CAD نیز نشان می دهد. با کلیک روی Roadway اضافه شدن جاده جدید را مشاهده می کنید